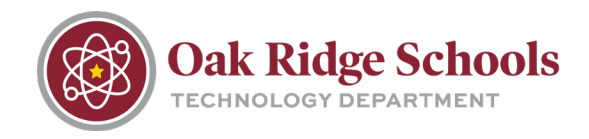

If you need to change the time interval for when your computer goes to sleep or enters reduced power mode:

1. On your keyboard, **press the Windows key and the X key at the same time**. This will pull up a shortcut menu. Select Control Pane or press the letter P on your keyboard.

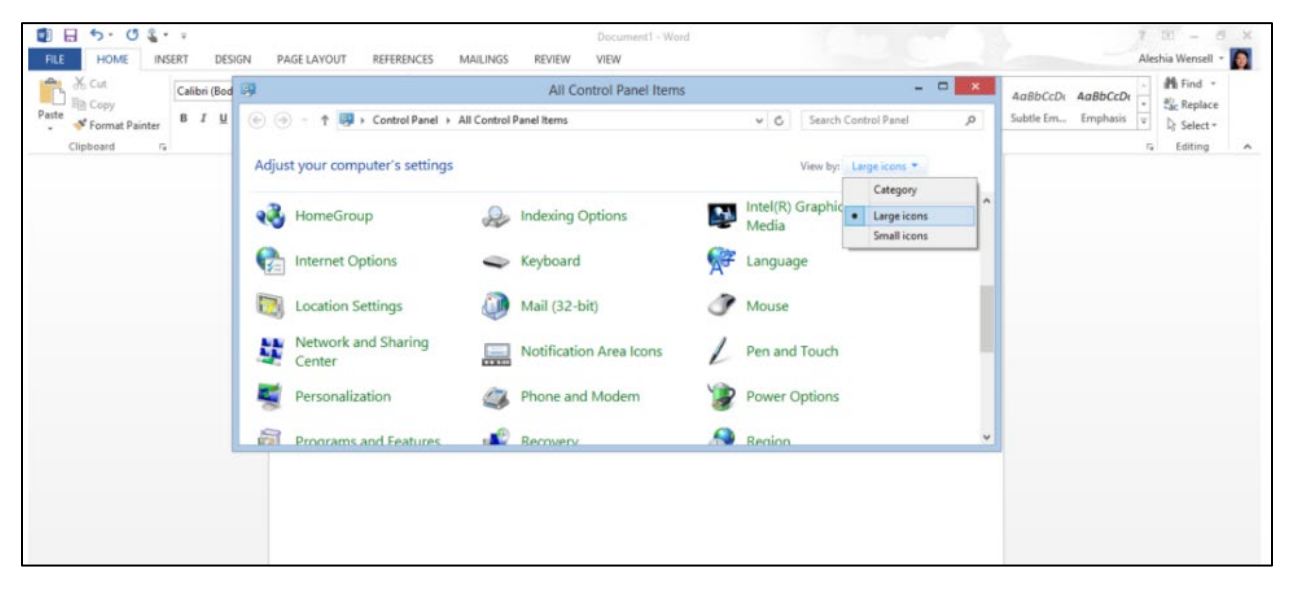

2. Select **Power Options**. Then click on the words **"Change plan settings"** to the right of Balanced (recommended).

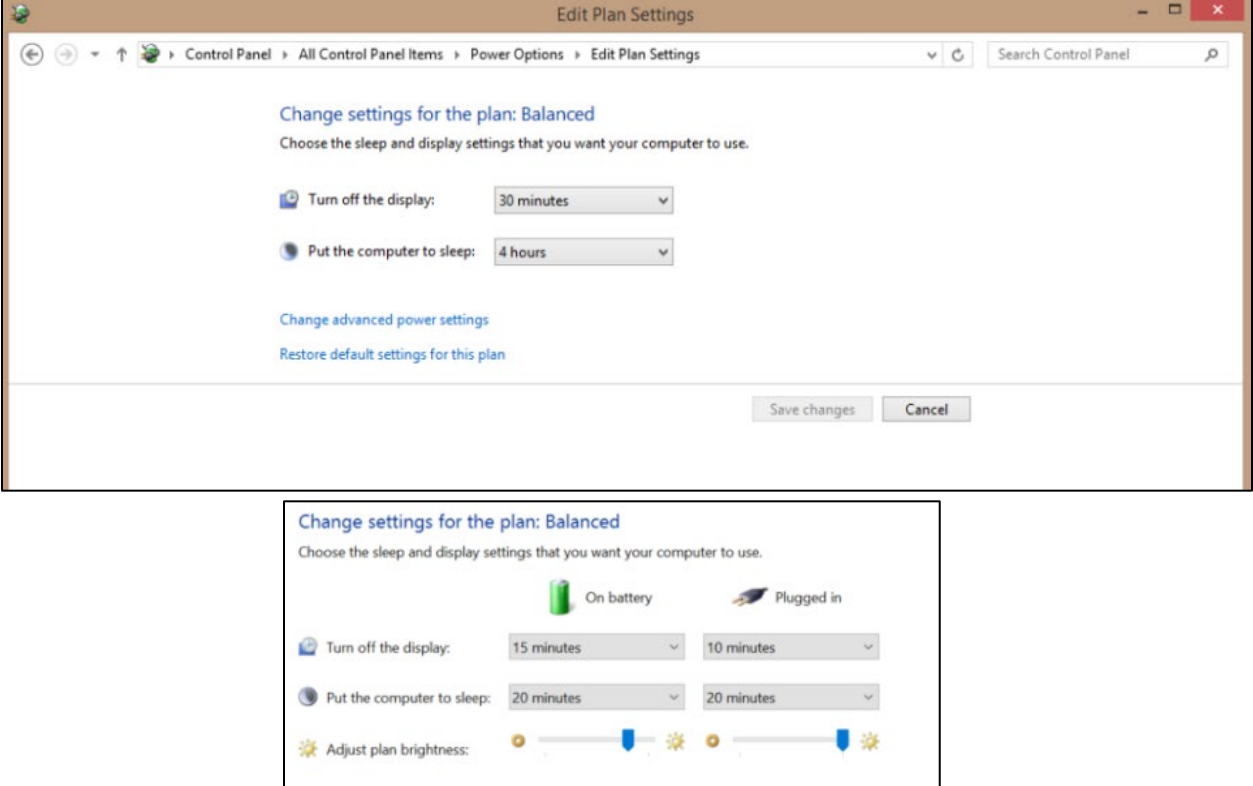

## Computer Power Settings

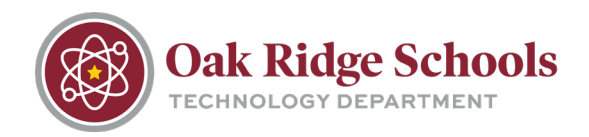

3. We recommend not changing the battery options for laptops. This will ensure that you save the most power when your laptop is on battery power. You may change the Plugged In settings to any time you'd like; however, please remember that monitors can be damaged if they are never turned off.